## **Přizpůsobení nastavení tisku pro kontingenční tabulku (Pivot Table)**

Pokud je ve vaší aplikaci tato funkce podporována, lze upravit další nastavení tisku dokumentu. Například, pokud se chystáte vytisknout kontingenční tabulku (Pivot Table), můžete navíc přizpůsobit její možnosti tisku.

Stačí kliknout na tlačítko **Přizpůsobit** (*Customize*) na panelu nástrojů. Vyvolá se dialog **Editor tisknutelných komponent** (*Print Options*), který je složen ze záložky **Volby** (*Options*) a **Režim** (*Behavior*).

**Záložka Volby** (*Options*) - umožňuje určit položky, které mají být vytištěné. **Záložka Režim** (*Behavior*) - umožňuje upravit tabulku ještě před tiskem.

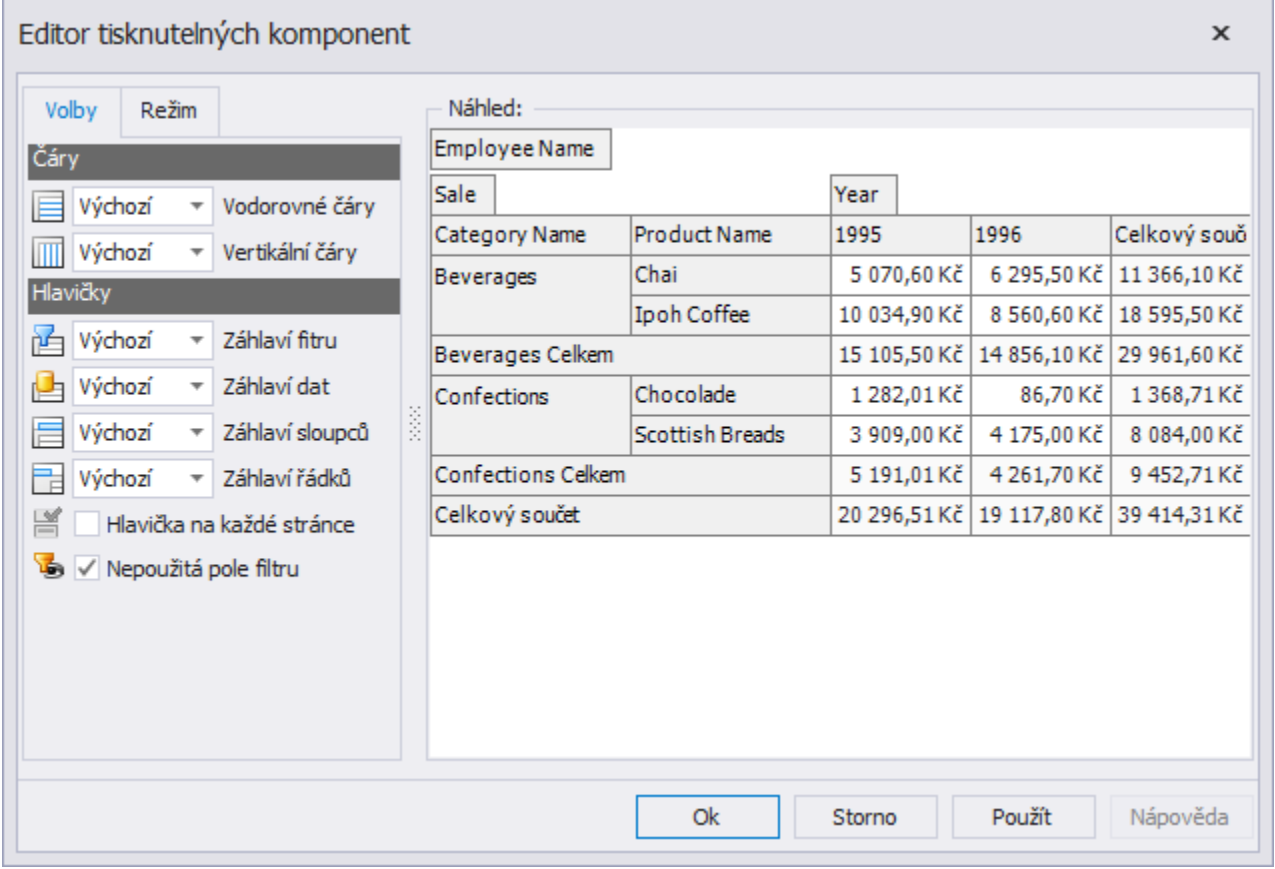